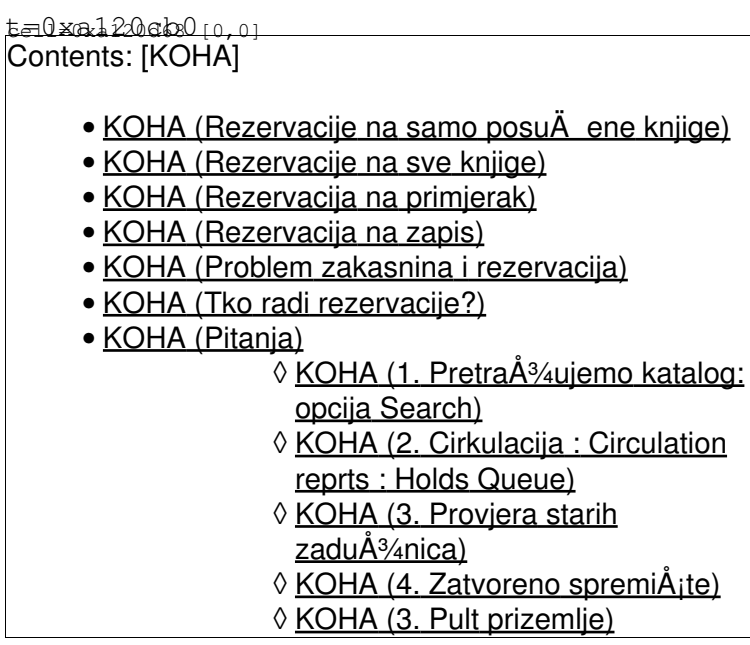

# **Rezervacije na samo posuÄene knjige**

Prednost:

- $\bullet$  brÅ $\frac{3}{4}a$  cirkulacija za one knjige koje su na polici
- $\bullet$  jednostavnije baratanje rezervacijama zbog nedostatka prostora na koji bi se odlagale rezervirane knjige

Problem:

korisnici imaju potrebu rezervirati i one knjige koje nisu vani (npr. ljudi putuju iz drugih • gradova) - da li i kako evidentiramo takav zahtjev

## **Rezervacije na sve knjige**

Prednost:

korisnici imaju potrebu rezervirati i one knjige koje nisu vani (npr. ljudi putuju iz drugih • gradova)

Problem:

- knjige u staroj posudbi
- knjige u zatvorenom spremi $\AA$ <sub>i</sub>tu
- $\bullet$  ako se rezerviranje knjige ne izluA uju (ili ako se izluA uju pa se ne izluA e na vrijeme) korisnik  $\ddot{A}$  e na $\ddot{A}$  i knjigu na polici, poku $\dot{A}$ jati ju zadu $\dot{A}^3$ iti i tek tada saznati da ne mo $\dot{A}^3$ /4e
- ako netko koristi knjigu u Ä itaonici

## **Rezervacija na primjerak**

Problemi:

```
• dupli bib zapisi
```
•

# **Rezervacija na zapis**

Problemi:

• dupli bib zapisi

Koji je max. broj rezerviranih knjiga po korisniku

### **Problem zakasnina i rezervacija**

Ako nema kazne

## **Tko radi rezervacije?**

dvije moguÄ nosti: A. rezervaciju rade samo knjiÅ<sup>3</sup>/4niÄ ari B. rezercacije rade i knjiÅ<sup>3</sup>/4niÄ ari i krajnji korisnici

Ako netko rezervira posu $\ddot{A}$ enu knjigu, korisnik kod kojeg je knjiga trenutno ne mo $\dot{A}^{3/4}e$  vi $\dot{A}$ je produ $\AA^3$ iti rok vra $\AA$  anja.

vidi: opcije za ProduÅ<sup>3</sup>/4ivanje roka posudbe

Bolje je opcija u kojoj se rok ra $\ddot{A}$ una od datuma produ $\dot{A}^3$ enja, jer u suprotnom netko mo $\dot{A}^3$ /e uÄ initi produÅ<sup>3</sup>/4enje isti dan kad je knjigu posudio, pa si tako odmah podesiti rok vraÄ anja na mjesec i pol, a ne  $\ddot{A}$  ekati da netko rezervira knjigu pa da onda vi $\ddot{A}$ je taj rok ne mo $\ddot{A}$ <sup>3</sup>/4e produ $\ddot{A}$ <sup>3</sup>/4iti.

## **Pitanja**

Koliko dana knjiga  $\ddot{A}$  eka korisnika nakon Å<sub>i</sub>to smo ga obavijestili da knjiga  $\ddot{A}$  eka? 2

### Nakon koliko dana istiÄ e rezervacija?

Ako bude puno ljudi na listi Äekanja, ovo treba postaviti na nerazumno velik broj dana, jer sustav ne uzima u obzir listu  $\ddot{A}$  ekanja.

Da li se moÅ<sup>3</sup>/4e rezervirati oÅ<sub>i</sub>teÄ en primjerak? **DA** 

Da li se może rezervirati primjerak koji nije za posudbu? NE

Koliko maksimalno knjiga korisnik moÅ<sup>3</sup>/4e rezervirati? 10

#### Da li korisnik na svom suÄ elju vidi koji je po redu na listi Ä ekanja? D<sub>A</sub>

Da li korisnik może rezervirati odreÄ eni primjerak ili samo sljedeÄ i dostipan primjerak? samo sljedeÄ i dostupan primjerak

vrÅie se preko intraneta (knjiÅ<sup>3</sup>/4njÄ arsko suÄ elje Kohe: koha.ffzg.hr:8080/)

#### (vjeÅ<sup>3/4</sup>be na:<http://koha.rot13.org:8080/>)

Rezervacije gra $\ddot{A}$  e su za sad mogu $\ddot{A}$  e samo preko intraneta, ne i preko javnog kataloga (korisnik se mora obratiti knji $\AA^3$ ani $\AA$  aru na pultu ako  $\AA^3$ eli rezervirati knjigu koja ima signaturu otvorenog pristupa, ali je posuÄ ena).

#### Postupak naruÄ ivanja iz zatvorenog spremiÅ<sub>ita.</sub>

#### 1. PretraÅ<sup>3</sup>/4ujemo katalog: opcija Search

- u popisu rezultata: ako knjiga kao lokaciju ima navedeno **'provjeriti na pultu'** znaÄi da se ne zna je li u zadu $\AA$ <sup>3</sup>/4 ena u starom sustavu ili je u ZS
- u rezultatima pretraÅ $\frac{3}{4}$ ivanja, kliknemo na naslov kojeg Å $\frac{3}{4}$ elimo rezervirati
- otvara se detaljni zapis o naslovu â odabiremo opciju â Place holdâ
- otvara se okvir u kojem moramo unijeti korisnikovo ime
- otvara se obrazac za rezervacije (â place hold on *naslov*)
- biramo opciju **'place hold'**
- time smo stavili rezervaciju na naslov (bibliografski zapis) odn. na sve primjerke vezane uz taj zapis

Ovaj korak mo $\AA$ <sup>3</sup>/4e napraviti bilo koji knji $\AA$ <sup>3</sup>/4ni $\AA$  ar na bilo kojem pultu.

#### **2. Cirkulacija : Circulation reprts : Holds Queue**

- otvara se popis svih rezerviranih naslova, sortiranih po zbirkama
- Za sve naslove koji su na na $\mathring{A}$ jem katu â klikamo na naslov da bismo otvorili puni zapis.
- $\bullet$  Za svaki primjerak na bibliografskom zapisu â $\quad$ klikamo na barkod da bismo otvorili zapis o primjerku.

#### **3. Provjera starih zaduÅ**<sup>3</sup>/4nica

- uvijek je va $\AA^3$ 4no prvo staviti rezervacije na naslove, a tek onda provjeravati zadu $\AA^3$ 4nice
- $\bullet$  za svaki primjerak koji je na naA<sub>İ</sub>em katu provjeravamo stare zaduA¾nice (provjeriti da se radi o pravom primjerku prema inv. br.)
- provjeru zadużnica mogu raditi demonstratori kojima se samo isprinta lista
- $\bullet$  mijenjamo statuse na svim primjercima za koje smo provjerili zadu $\AA$ %enja:

a)ako smo ustanovili da je knjiga u starim zadu $\AA$ <sup>3</sup>/4enjima  $\AA$  'U staroj evidenciji posudbe'

b)ako smo ustanovili da je knjiga u starim zadu $\AA$ <sup>3</sup>/4enjima, i ve $\AA$  smo poslali opomenu â 'Poslana opomena'

c)ako nismo na $\AA$ <sub>i</sub>li zadu $\AA$ <sup>3</sup>/4enja za taj primjerak â 'zahtjev za ZS'

### 4. Zatvoreno spremiÅ<sub>i</sub>te

u 8 i u 14h generiraju se liste zahtjeva za ZS vade se svi primjerci jednog naslova (pa viÅjak ide na obradu u OP)ili ne? rezerviraju se svi bibl. zapisi za jedan naslov ili ne?

### **3. Pult prizemlje**

Ä ipiranje

obrada primjerka (promjena lokacije u 'pult prizemlje', brisanje predložene signature) ako se knjiga vraÄ a u ZS - lokacija: ZS i stara sig.